## **Instructions to Access Current Course Abstracts**

- 1) Open a web browser and go to: <a href="https://otc0.sharepoint.com/teams/ac/">https://otc0.sharepoint.com/teams/ac/</a>.
- 2) If you get a security window as shown below, select "Allow":

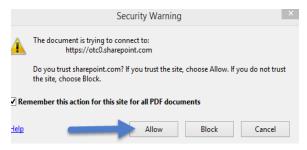

3) Enter your OTC username:

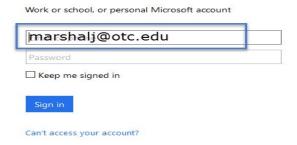

4) You will be directed to another page, enter your OTC password and select "Sign in":

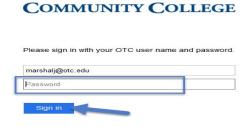

**OZARKS TECHNICAL** 

5) On the left side of the page, select "Documents":

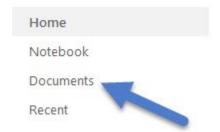

6) You have access to three folders:

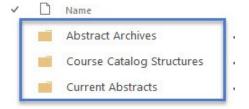